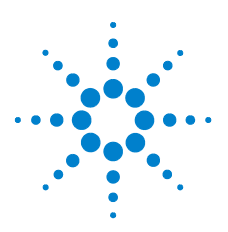

## **Guide de mise en route**

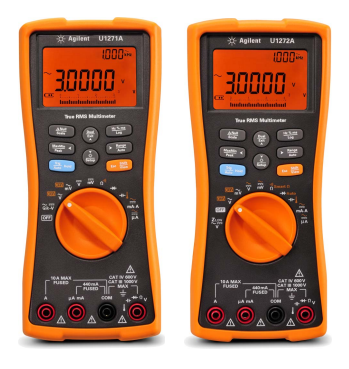

Assurez-vous d'avoir reçu les articles suivants avec la livraison de votre multimètre :

- Une paire de câbles de test rouges et noirs
- Une paire de sondes de test de 19 mm
- $\nu$  Une paire de sondes de test de 4 mm
- $\vee$  Un ensemble de câbles thermocouples de type K
- Quatre batteries alcalines AAA de 1.5 V
- ✔ Un exemplaire imprimé du U1271A/U1272A Guide de mise en route
- ✔ Un exemplaire imprimé du certificat d'étalonnage

Au cas où un article serait manquant ou endommagé, conservez le matériel livré et contactez le bureau de vente Agilent le plus proche.

**Remarque** Les descriptions et instructions contenues dans ce guide s'appliquent aux U1271A et U1272A Multimètres numériques portables.

Le modèle U1272A apparaît dans chaque illustration.

Tous les documents et logiciels associés peuvent être téléchargés depuis le site www.agilent.com/find/hhTechLib.

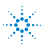

Différences entre U1271A et U1272A

## **Différences entre U1271A et U1272A**

Le modèle U1272A propose les fonctions supplémentaires suivantes :

- Mesures Z<sub>LOW</sub> (faible impédance d'entrée)
- **•** Mesures Ω Smart
- **•** Tests de diode automatique
- **•** Mesures de courant et de tension CA+CC
- **•** Mesures de température thermocouple de type J
- **•** Plages 30 Ω et 300 MΩ pour les mesures de résistance
- **•** Mesures dBm et dBV avec impédance sélectionnable
- **•** Journalisation des données jusqu'à 10 000 mémoires

Le modèle U1271A se différencie par la fonction suivante :

**•** Tests Qik-V

## **Installation des batteries**

Le multimètre est alimenté par quatre batteries alcalines AAA de 1,5 V (inclues dans le matériel livré).

- **1** Mettez le commutateur rotatif en OFF et retirez les câbles de test des bornes.
- **2** Soulevez le socle inclinable et desserrez les vis à l'aide d'un tournevis cruciforme approprié.

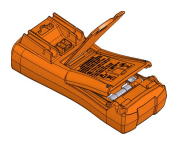

- **3** Retirez le capot du compartiment de batterie et repérez les marques de polarité.
- **4** Insérez les batteries et remettez en place le capot du compartiment de batterie et les vis.

## **Mise sous tension du multimètre**

Pour mettre le multimètre sous tension, tournez le commutateur rotatif sur toute autre position.

**Remarque** Grâce au multimètre, vous pouvez journaliser des données à distance. Pour utiliser cette fonctionnalité, vous avez besoin d'un câble IR-USB (U1173A, acheté séparément) et du logiciel de journalisation Agilent GUI Data Logger Software (téléchargeable depuis le site www.agilent.com/find/hhTechLib).

## **Brève présentation du multimètre**

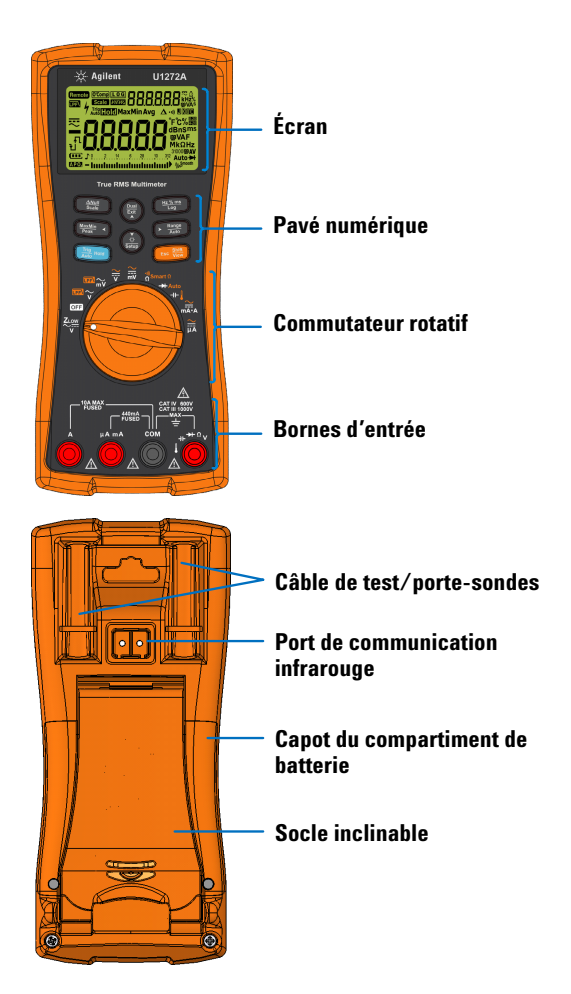

Présentation du commutateur rotatif

## **Présentation du commutateur rotatif**

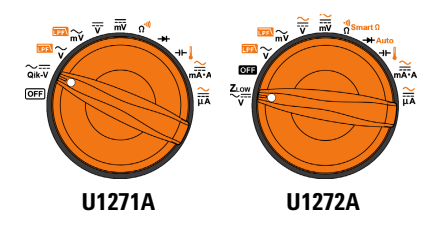

**Remarque** Appuyez sur **pour basculer entre les fonctions décalées**<br>et les fonctions **normales**.

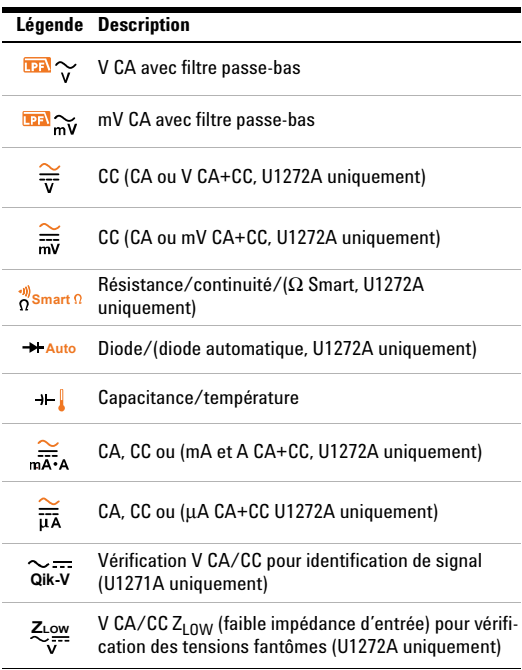

Présentation du pavé numérique

## **Présentation du pavé numérique**

**True RMS Multimeter** 

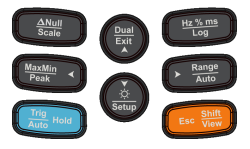

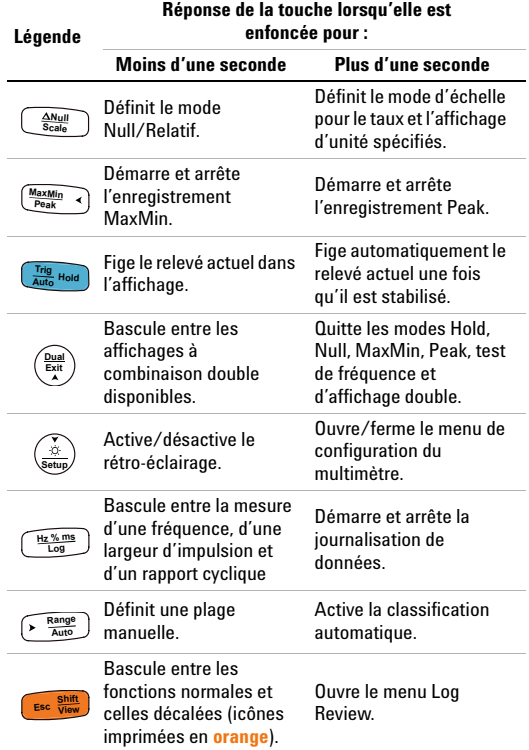

Présentation des bornes d'entrée

## **Présentation des bornes d'entrée**

#### **AVERTISSEMENT Avant de commencer toute mesure, vérifiez que les connexions aux bornes sont correctes pour cette fonction de mesure spécifique. Ne dépassez pas les limites d'entrée, car vous risqueriez d'endommager l'appareil.**

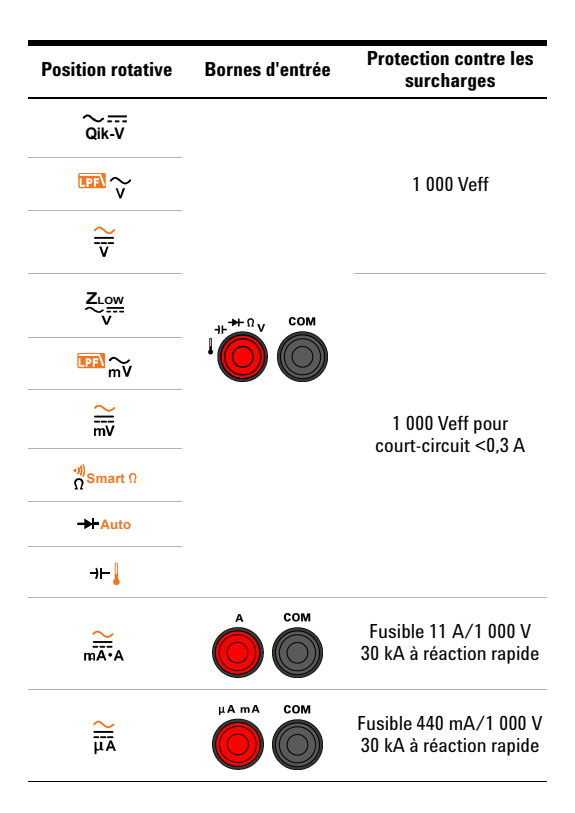

## **Réalisation de mesures et de tests**

## **Mesures de tension**

La figure ci-dessous illustre les fonctions primaires permettant les mesures de tension dans votre multimètre.

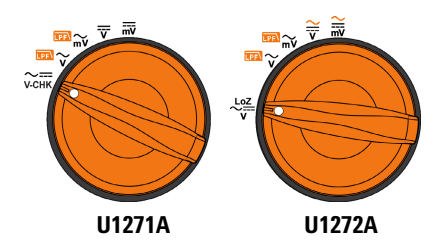

Configurez le multimètre comme indiqué à la figure ci-dessous pour réaliser des mesures de tension.

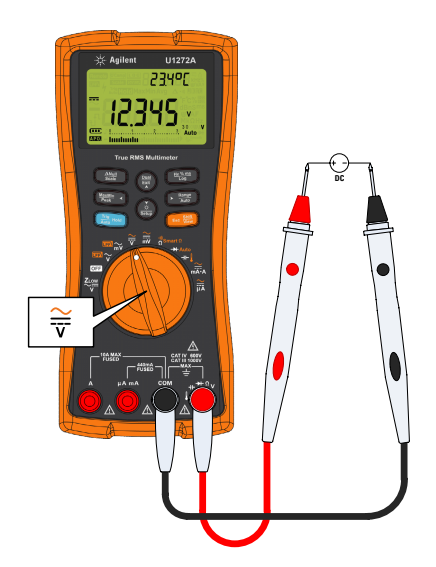

Réalisation de mesures et de tests

#### **Mesures avec filtre passe-bas :**

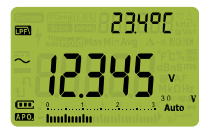

Appuyez sur lors des mesures **Shift Esc View** de tension CA pour faire passer le signal mesuré par un filtre passe-bas.

- **•** Passer le signal mesuré par un filtre passe-bas permet de bloquer les tensions non désirées telles que le bruit électronique.
- **•** Utilisez la fonction de filtre passe-bas (« LPF ») pour améliorer la mesure sur les fréquences de sinus composites qui sont généralement générées par les onduleurs et les transmissions de moteur à fréquence variable.

### **Mesures Z<sub>LOW</sub> (U1272A uniquement) :**

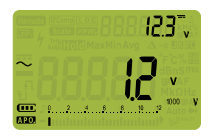

Mettez le commutateur rotatif en **position**  $z$  **pour permettre les** mesures de faible impédance.

- Utilisez la fonction Z<sub>LOW</sub> (faible impédance d'entrée) pour<br>détecter les tensions fantômes ou induites.
- **•** Les tensions fantômes peuvent être provoquées par un couplage par capacité entre du câblage sous tension et du câblage inutilisé adjacent.

#### **Test Qik-V (U1271A uniquement) :**

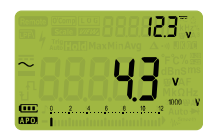

Mettez le commutateur rotatif en position  $\widetilde{\mathsf{a}}$   $\overline{\mathsf{w}}$  pour activer la fonction Qik-V.

- **•** Utilisez la fonction Qik-V pour identifier rapidement le type de signal mesuré.
- **•** Utilisez cette fonction comme référence pour déterminer si le signal mesuré est un signal CA ou CC, puis sélectionnez la fonction de mesure de tension appropriée en mettant le commutateur rotatif sur la position appropriée (CA ou CC).

Réalisation de mesures et de tests

## **Mesures de résistance**

Configurez le multimètre comme indiqué à la figure ci-dessous pour réaliser des mesures de résistance.

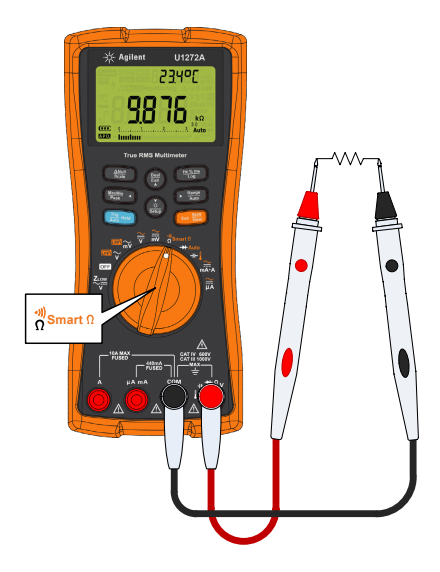

### **Mesures Smart** Ω **(U1272A uniquement) :**

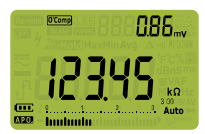

Lors des mesures de résistance, **shiftenez**  $\left(\frac{m}{2}, \frac{m}{2}\right)$  enfoncé pour afficher **O'Comp** afin d'activer la fonction Smart Ω.

- **•** Utilisez la fonction Smart Ω pour mesurer les rhéostats affectés par les décalages de courant continu ou les pertes de courant.
- **•** Si des décalages de courant continu ou des tensions à polarisation sont détectés sur le rhéostat mesuré, la valeur de tension de courant continu décalé ou à polarisation est indiquée sur l'affichage secondaire. Si la tension CC du rhéostat est supérieure à +1,25 V, apparaît sur l'affichage secondaire.

#### **Guide de mise en route U1271A/U1272A 9**

Réalisation de mesures et de tests

## **Tests de continuité**

Configurez le multimètre comme indiqué à la figure ci-dessous pour réaliser des tests de continuité. Appuyez sur **Escap** pour basculer vers la fonction de test de continuité ( $\cdot$ ) apparaît sur l'affichage).

Vous pouvez configurer l'instrument pour qu'un signal sonore soit émis et que le rétroéclairage clignote en continu pour indiquer que le circuit en cours de test est inférieur à (court-circuit) ou supérieur ou égal (circuit ouvert) au seuil de résistance.

Appuyez sur  $\left(\frac{2\pi}{3}\right)$  pour basculer entre les états court-circuit  $($  $_{2}e^{0}$  $_{2}$  $)$  et circuit ouvert ( $\frac{1}{2}e^{2}$ ) afin de vérifier les contacts NO (normalement ouverts) et NC (normalement fermés).

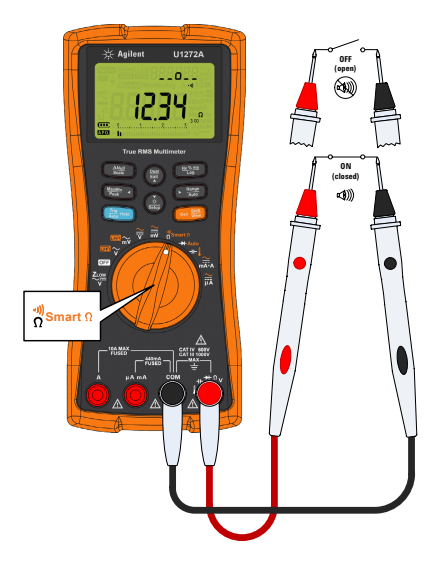

**Remarque** La fonction de continuité détecte des courts-circuits intermittents et circuits ouverts dont la durée peut être aussi courte qu'une milliseconde. En cas de bref court-circuit ou circuit ouvert, le multimètre émet un court signal sonore et clignotement.

Réalisation de mesures et de tests

## **Tests de diode**

Configurez le multimètre comme indiqué à la figure ci-dessous pour réaliser des tests de diode.

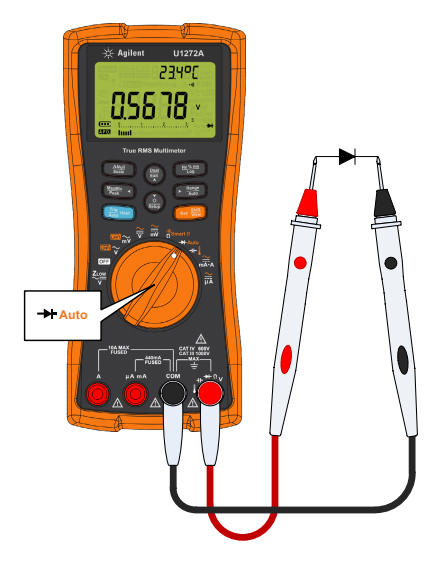

### **Tests de diode automatique (U1272A uniquement) :**

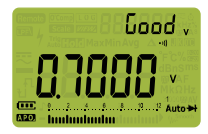

**Maintenez**  $\bullet$  ■ enfoncé pour afficher Auto afin d'utiliser la fonction de diode automatique.

- **•** La fonction de diode automatique teste simultanément les directions avant et inverses du courant polarisé de votre diode. La tension de polarisation avant est affichée sur la zone d'affichage principale, tandis que la tension de polarisation inverse apparaît sur l'affichage secondaire.
- Good apparaît brièvement sur l'affichage secondaire avec un bip court lorsqu'il est établi que·la diode est en bon état. s'affiche si la diode est en dehors des valeurs seuils.

#### **Guide de mise en route U1271A/U1272A 11**

Réalisation de mesures et de tests

## **Mesures de capacitance**

Configurez le multimètre comme indiqué à la figure ci-dessous pour réaliser des mesures de capacitance.

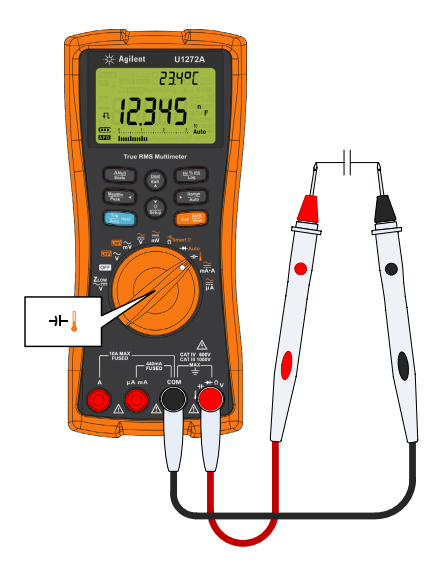

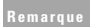

**Remarque El apparaît dans la partie inférieure gauche de l'affichage** lorsque le condensateur est en cours de chargement, et  $L$ s'affiche lorsque le condensateur se décharge.

#### **U1271A/U1272A Multimètres numériques portables** Réalisation de mesures et de tests

## **Mesures de température**

Configurez le multimètre comme indiqué à la figure ci-dessous pour réaliser des mesures de température.

**AVERTISSEMENT Ne connectez pas le thermocouple à des circuits sous tension. Vous risqueriez de provoquer un incendie ou choc électrique.**

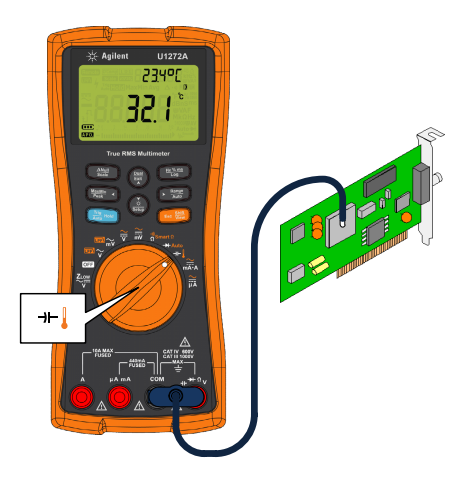

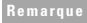

**Remarque** Le multimètre utilise une sonde de température de type K (paramètre par défaut) pour la mesure des températures.

Réalisation de mesures et de tests

### **Mesures de courant**

Configurez le multimètre comme indiqué à la figure ci-dessous pour réaliser des mesures de courant. Appuyez sur **Escap** pour basculer entre les mesures de courant CA, CC, CA+CC ou de % d'échelle.

**AVERTISSEMENT Utilisez toujours la fonction, la plage et les bornes appropriées pour les mesures de courant. Configurez la borne d'entrée positive sur la borne**  $\mu$  **A m A pour les courants d'une tension inférieure à 440 mA, et sur la**  borne A pour les courants d'une tension supérieure à **440 mA.**

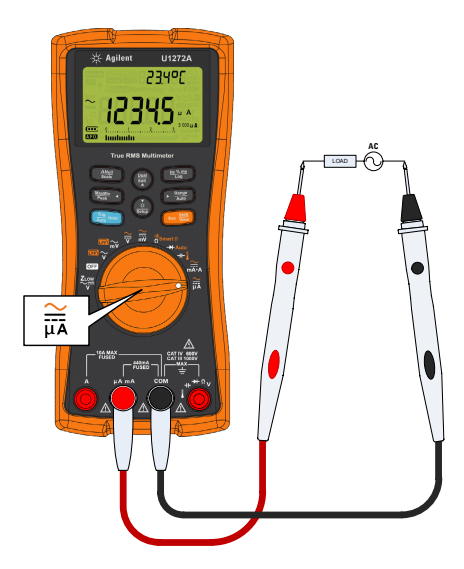

### **Contacter Agilent**

Pour obtenir un dépannage, des informations concernant la garantie ou une assistance technique, veuillez nous contacter aux numéros suivants :

- **•** Centre d'appel aux États-Unis : 800-829-4444
- **•** Centre d'appel au Canada : 877-894-4414
- **•** Centre d'appel en Chine : 800-810-0189
- **•** Centre d'appel en Europe : 31-20-547-2111
- **•** Centre d'appel au Japon : (81) 426-56-7832

Pour les autres pays, contactez le centre d'assistance Agilent de votre pays. Une liste des informations de contact pour les autres pays est disponible sur le site Web Agilent : www.agilent.com/find/assist

#### **Avertissements de sécurité Informations relatives à la**

**CAUTION ATTENTION**La mention **ATTENTION** signale un danger pour le matériel. Si la manœuvre ou la procédure correspondante n'est pas exécutée correctement, il peut y avoir un risque

d'endommagement de l'appareil ou de perte de données importantes. En présence de la mention **ATTENTION**, il convient de s'interrompre tant que les conditions indiquées n'ont pas été parfaitement comprises et satisfaites.

**AVERTISSEMENT La mention AVERTISSEMENT signale un danger pour la sécurité de l'opérateur. Si la manœuvre ou la procédure correspondante n'est pas exécutée correctement, il peut y avoir un risque grave, voire mortel pour les personnes. En présence d'une mention AVERTISSEMENT, il convient de s'interrompre tant que les conditions indiquées n'ont pas été parfaitement comprises et satisfaites.**

# **sécurité**

Cet instrument est conforme aux normes de sécurité EN/CEI 61010-1:2001, ANSI/UL 61010-1:2004 et CAN/CSA-C22.2 N° 61010-1-04. À utiliser avec des sondes de test standard ou compatibles.

### **Symboles de sécurité**

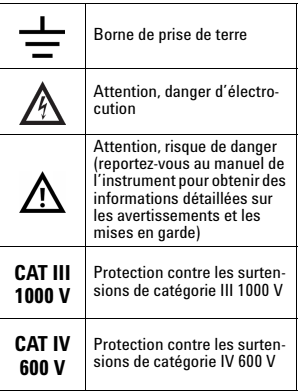

#### **Pour plus d'informations sur la sécurité, consultez le**  *U1271A/U1272A Multimètres numériques portablesGuide de l'utilisateur d'Agilent***.**

Première édition, 27 septembre 2010 © Agilent Technologies, Inc., 2010

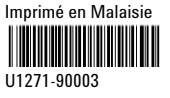

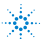